# Анимация в презентации

#### Создание солнечной системы.

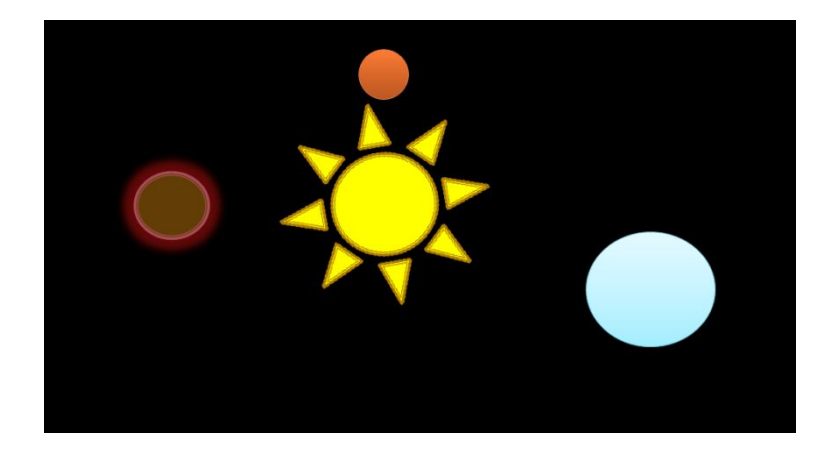

Учитель информатики и ИКТ МБОУ СОШ № 6 ст. Старотитаровская Масло Екатерина Николаевна

#### **Цели и задачи урока**:

- знать, что такое анимация, виды анимаций в программе MS PowerPoint;
- ► воспитывать навыки культуры работы с компьютером;
- формировать навыки самоконтроля и самопроверки;
- показать неразрывную связь между науками;
- развивать чувство ответственности и навыки самостоятельного труда и самоконтроля;

ее в процессе смены слайдов.

развивать логическое мышление, кругозор учащихся; ► выполнять анимацию объектов слайда и использовать

#### Запустить Программу Power Point.

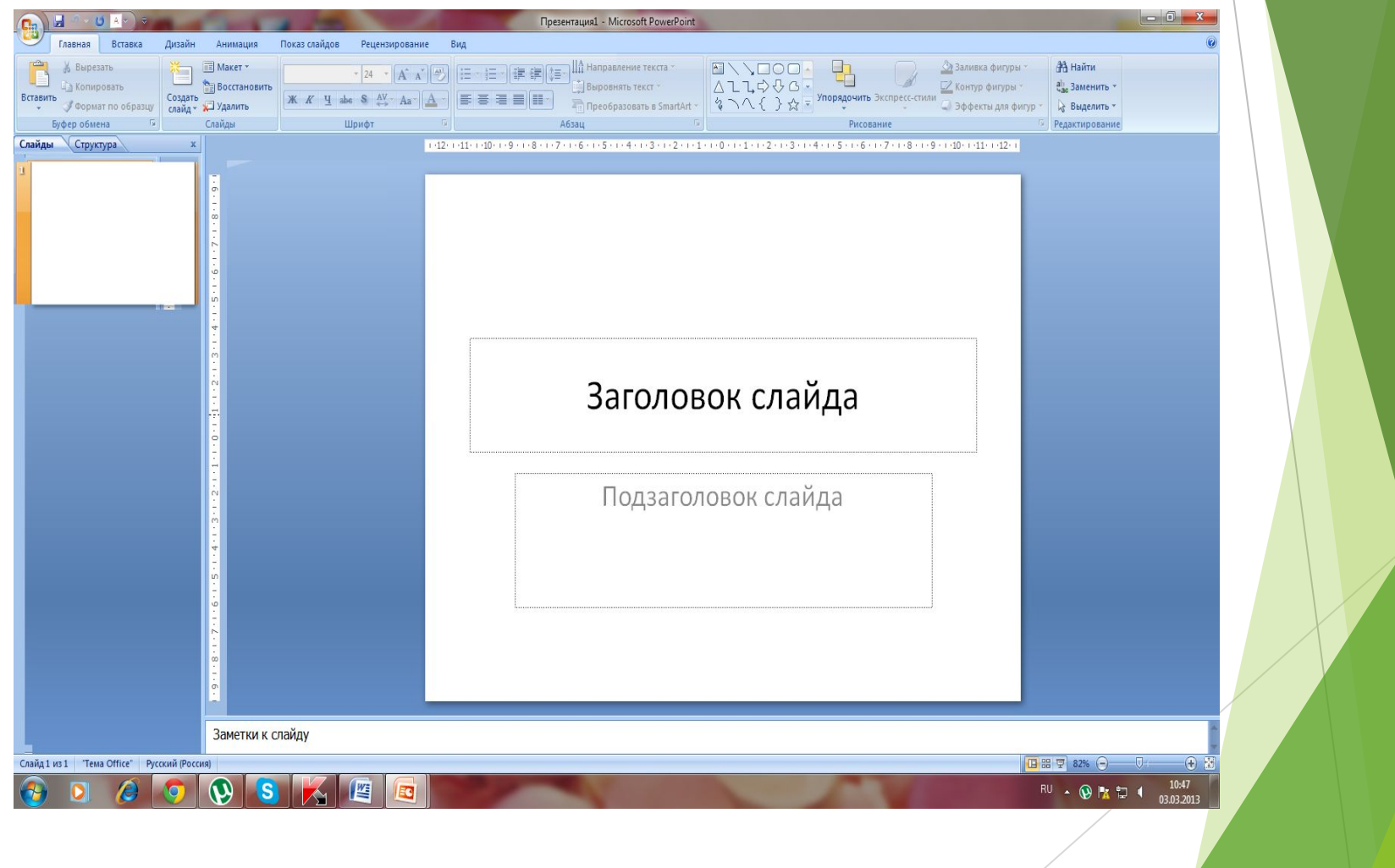

Вкладка Дизайн – стили фона – выбрать чёрный. Написать заголовок слайда.

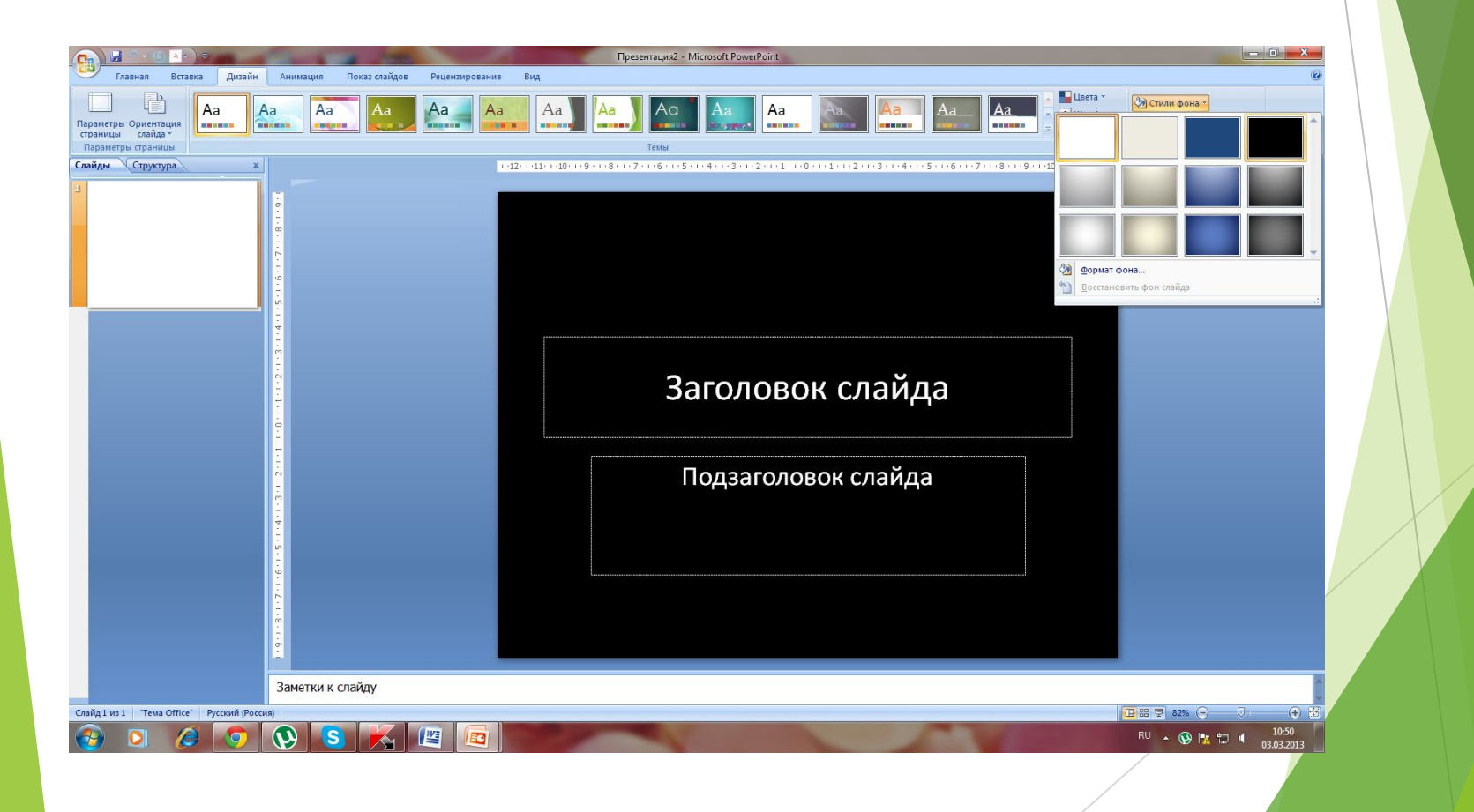

- С помощью Вставка –Фигуры на слайде вставить фигуру Солнце и планеты.
- Каждый круг сделать больше другого и поместить вокруг солнца.

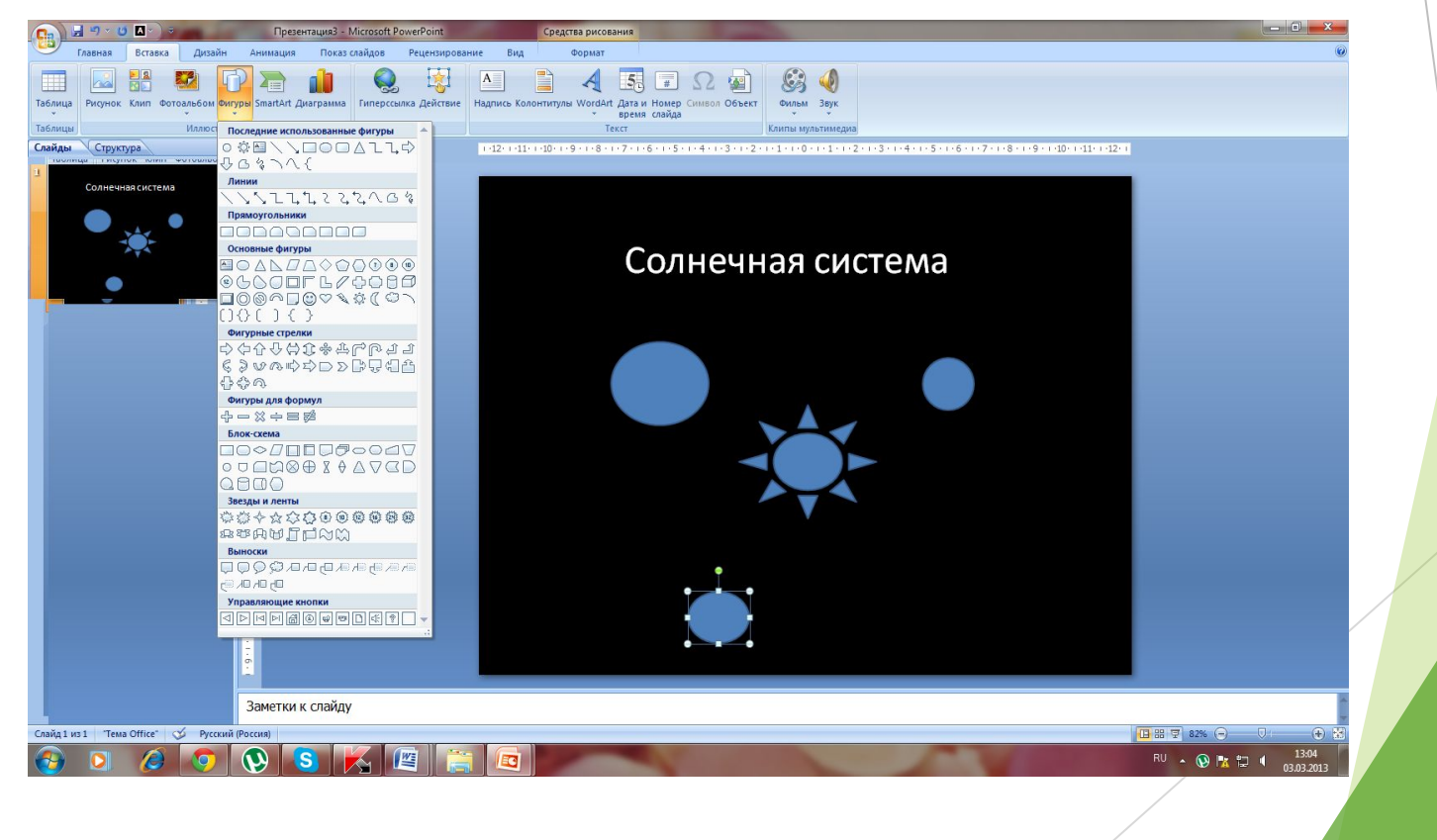

С помощью вкладки Формат задаём цвет планет.

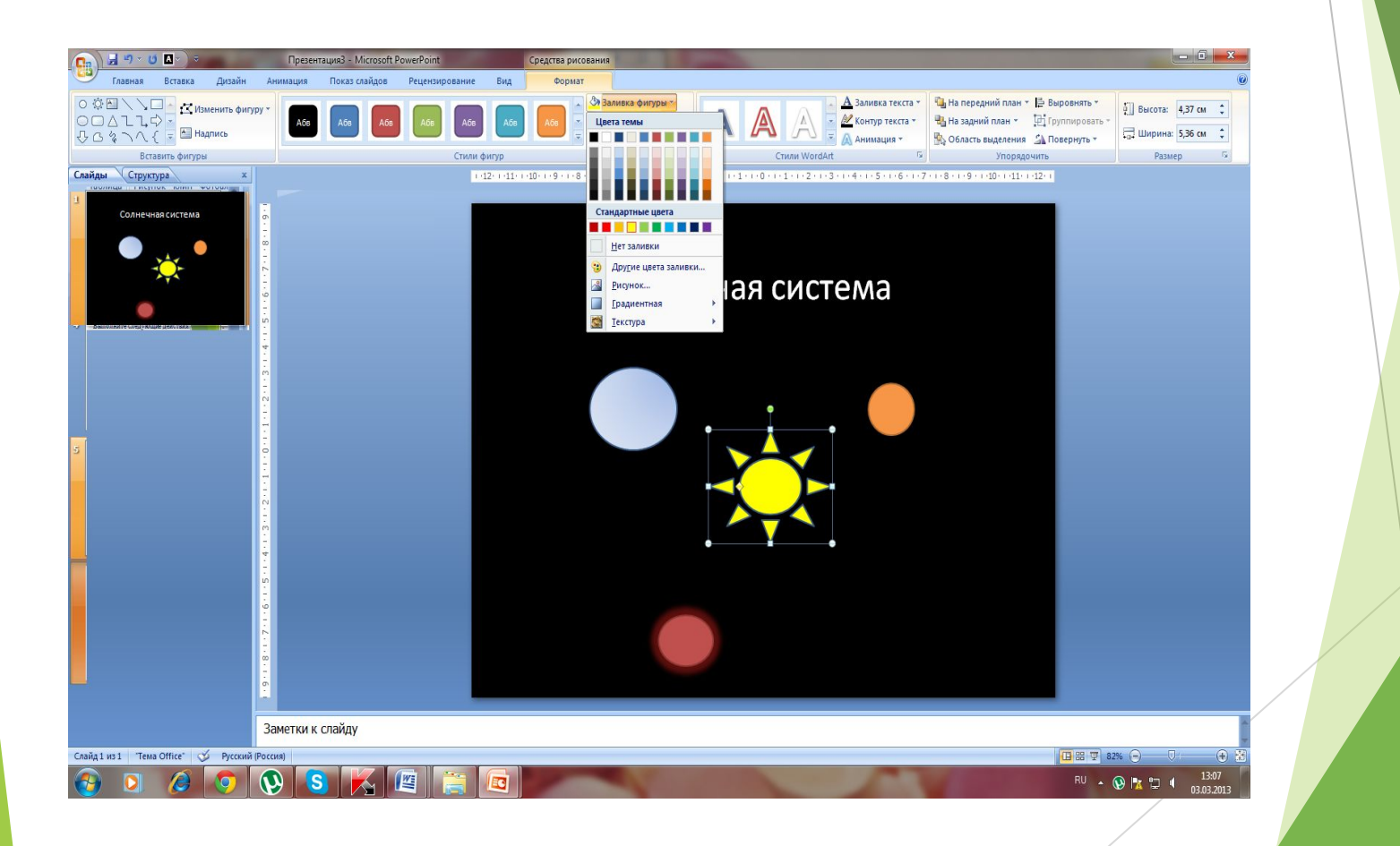

Добавляем анимацию на каждую фигуру:

Анимация- настройка анимации – добавить эффект – пути перемещения – другие пути перемещения – круг.

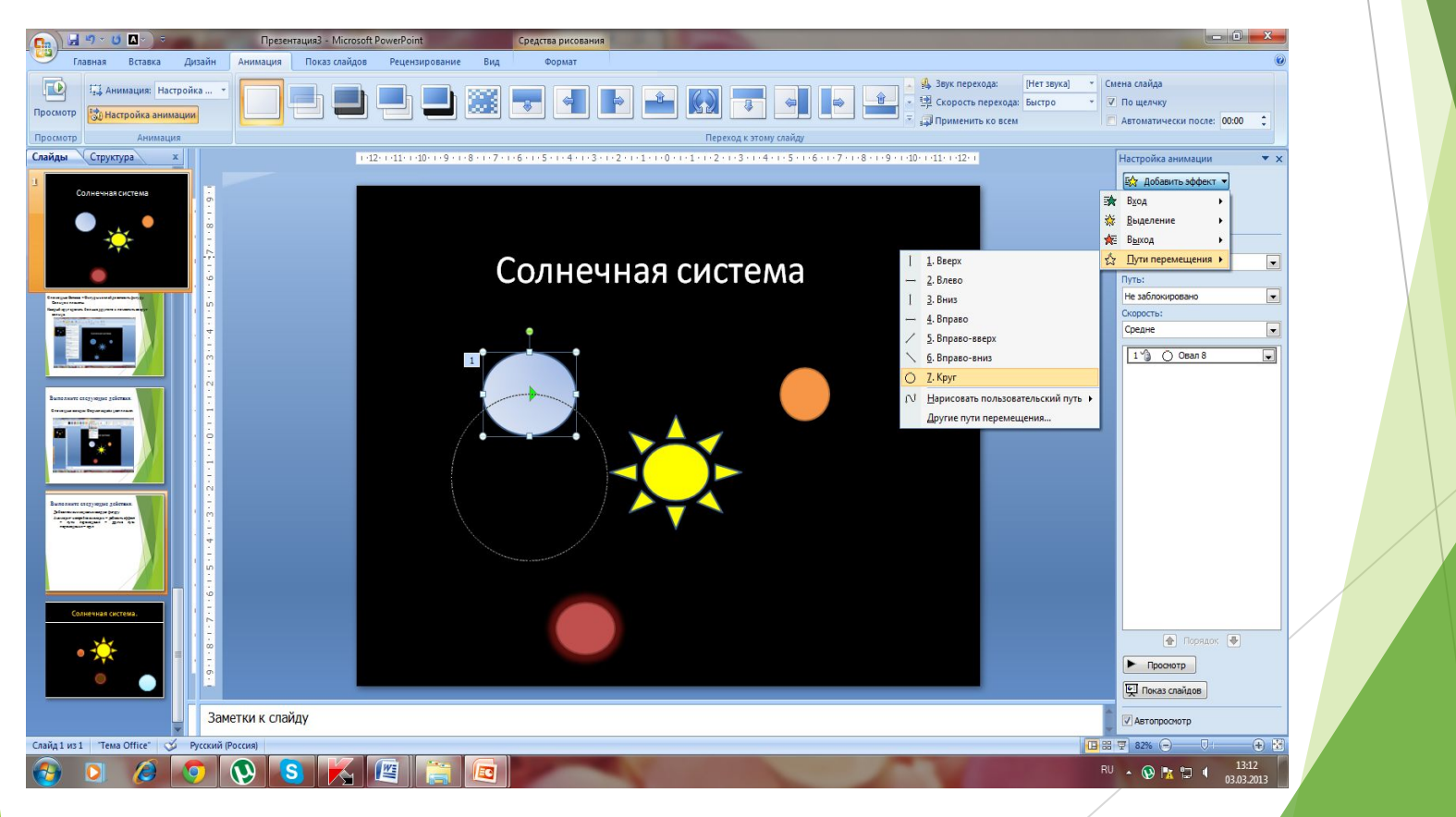

Пути перемещения каждой планеты увеличиваем так, чтобы они находились вокруг фигуры Солнца и не пересекались.

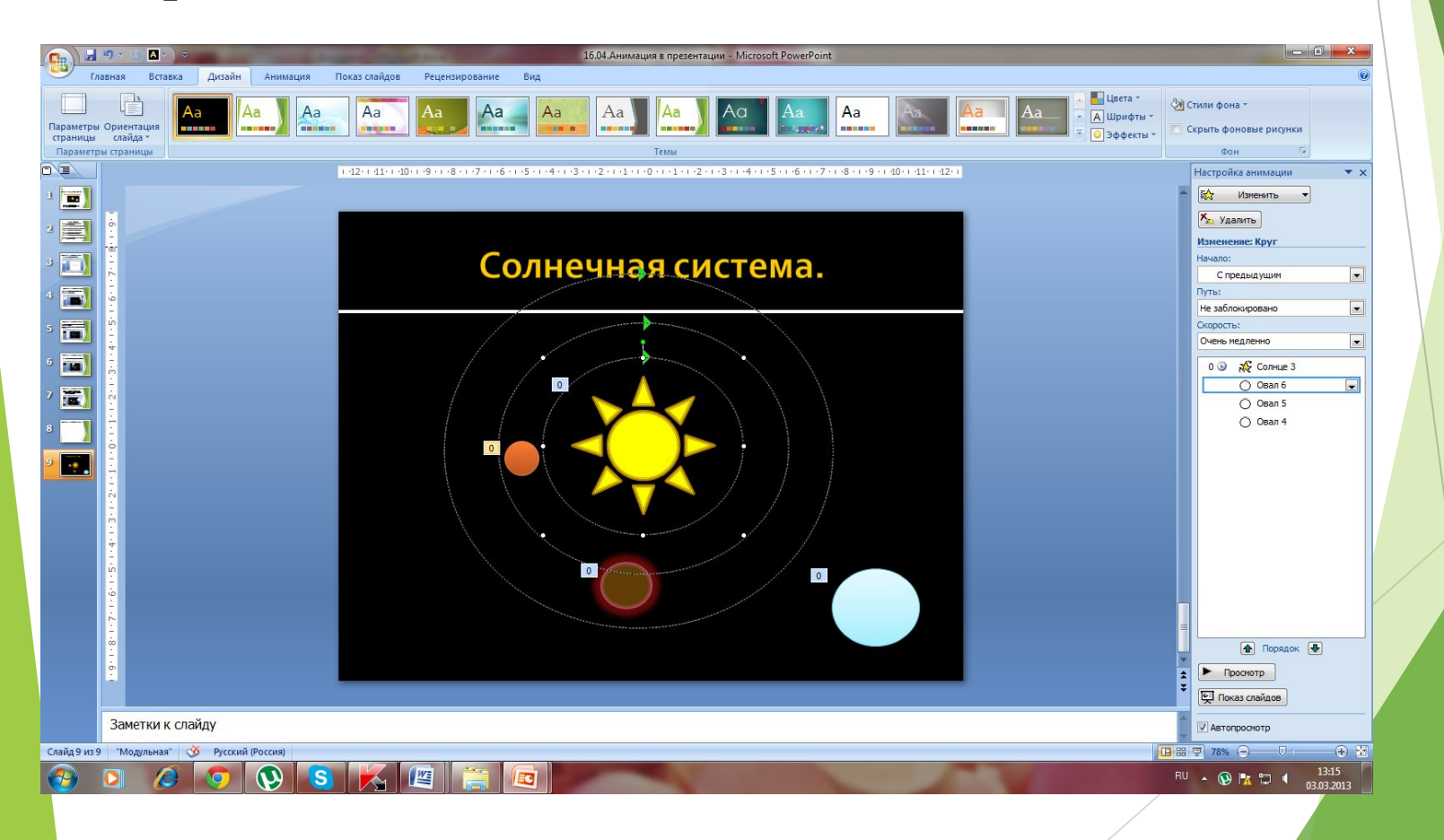

#### **Настройки анимации следующие:**

Начало: с предыдущим Свойство: не заблокировано Скорость: медленно

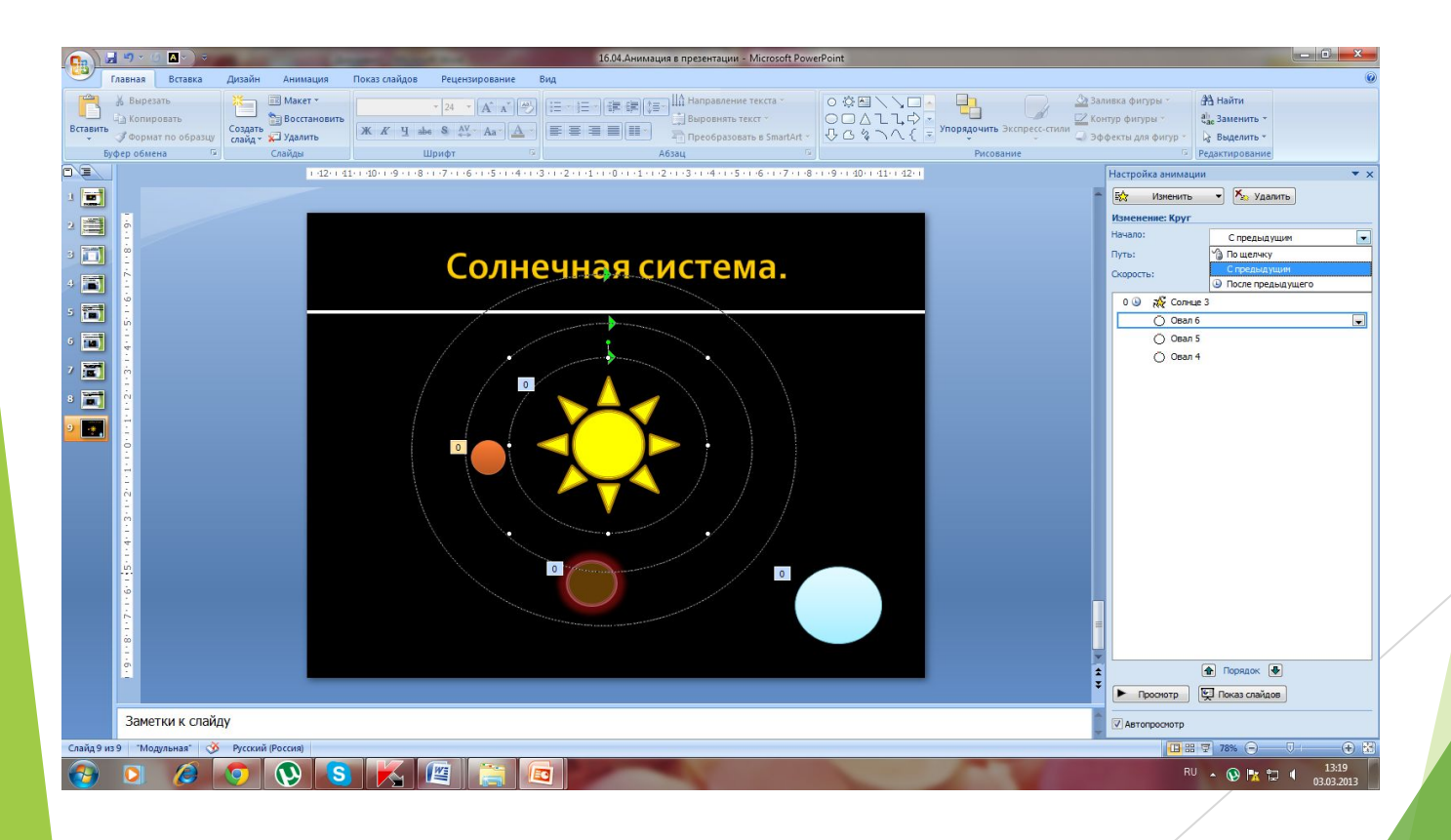

# **Солнечная система.**

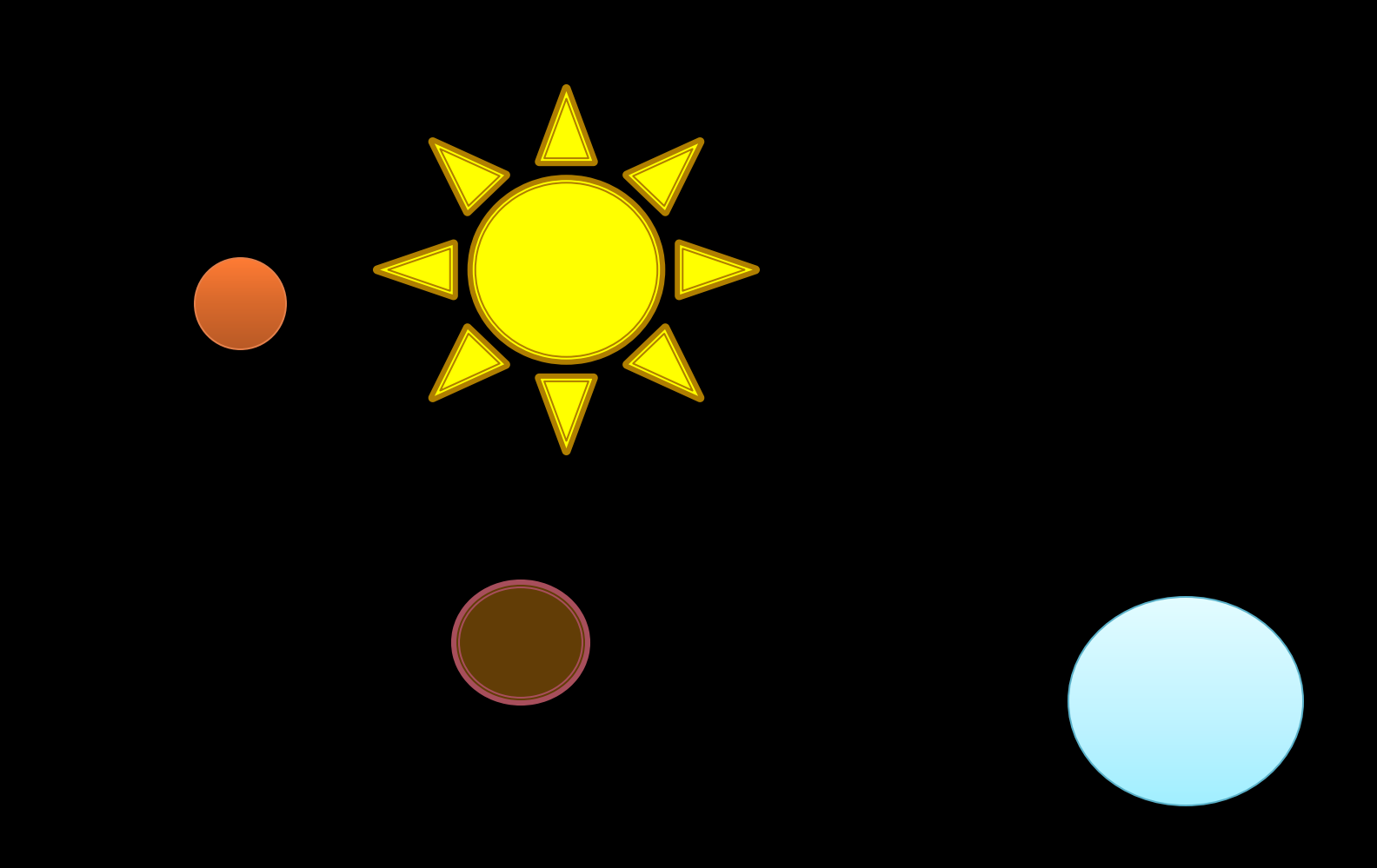

## Список использованных источников.

► Информатика и ИКТ: учебник для 9 класса/ Н.Д. Угринович.- 3-е изд.- М.:БИНОМ. Лаборатория знаний, 2010. – 295сю:ил. (Компьютерный практикум).